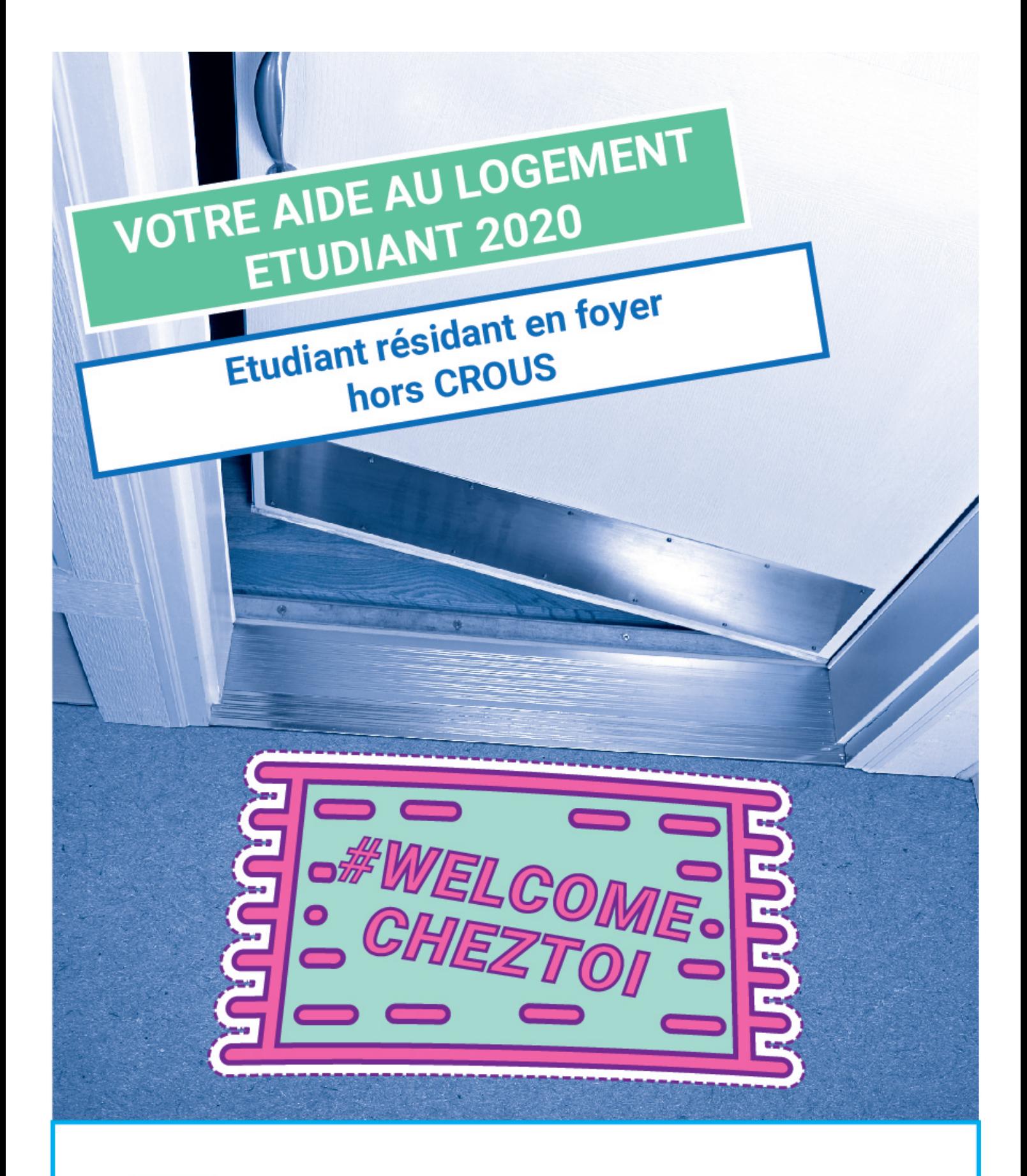

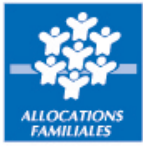

# www.caf.fr

## Vous êtes étudiant

Vous êtes logé en Résidence universitaire non gérée par le Crous

Vous pouvez éventuellement bénéficier d'une aide au logement

## **RENDEZ-VOUS SUR LE SITE CAF.FR POUR SAISIR EN LIGNE VOTRE DEMANDE D'AIDE AU LOGEMENT**

### **Au préalable, vous devez ouvrir un compte bancaire en France.**

Vous êtes étudiant étranger, **avant de commencer votre demande d'aide au logement**, pensez à vous munir :

- D'un justificatif d'identité et d'état civil (carte nationale d'identité ou passeport et acte de naissance)
	- o vous êtes ressortissant de la communauté européenne : un justificatif de scolarité, une copie de la carte européenne d'assurance maladie,
	- o vous êtes étudiant hors Union européenne : une copie du titre de séjour en cours de validité.
- De votre relevé d'identité bancaire (Rib).
- Du montant de vos ressources.
- De l'attestation de résidence complétée par votre bailleur (si elle vous est réclamée à la fin de la demande).

Si vous avez des pièces justificatives à fournir, la liste sera indiquée sur la dernière page à la fin de la demande en ligne. Vous pourrez transmettre vos pièces justificatives de manière dématérialisée sur caf.fr espace Mon compte ou via l'application mobile Caf-Mon compte.

Avant de démarrer votre démarche en ligne, vous pouvez estimer le montant de votre aide au logement dans la rubrique « Les services en ligne : estimer vos droits »

### **ATTENTION**

- Faites votre demande d'aide au logement dès l'entrée dans les lieux.
- Le droit à une aide au logement est ouvert le mois suivant votre emménagement. Par exemple, si vous emménagez en septembre et que vous faites votre demande dès l'entrée dans les lieux, vous aurez droit à votre aide au logement à partir du mois d'octobre. Le paiement de votre première aide au logement s'effectuera entre le 5 et le 10 novembre.

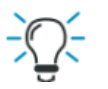

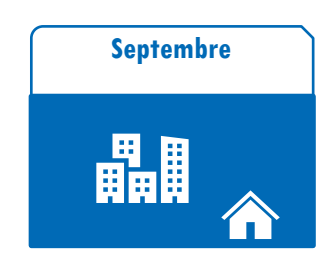

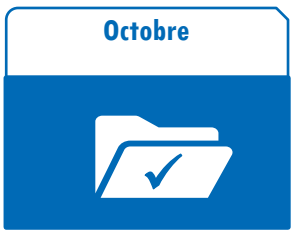

Ouverture du droit ALE Caf

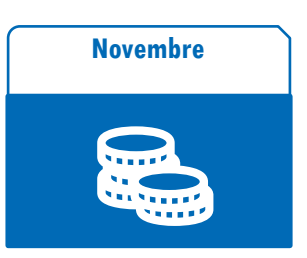

Entrée dans le logement **Ouverture du droit ALE Caf** Paiement de l'ALE d'octobre entre le 5 et 10 novembre

# **FAIRE SA DEMANDE EN QUELQUES CLICS, C'EST SIMPLE ET RAPIDE SUR CAF.FR**

Si vous êtes déjà allocataire, rendez-vous sur l'espace Mon compte pour réaliser vos démarches. Vousn'êtespasallocataire:

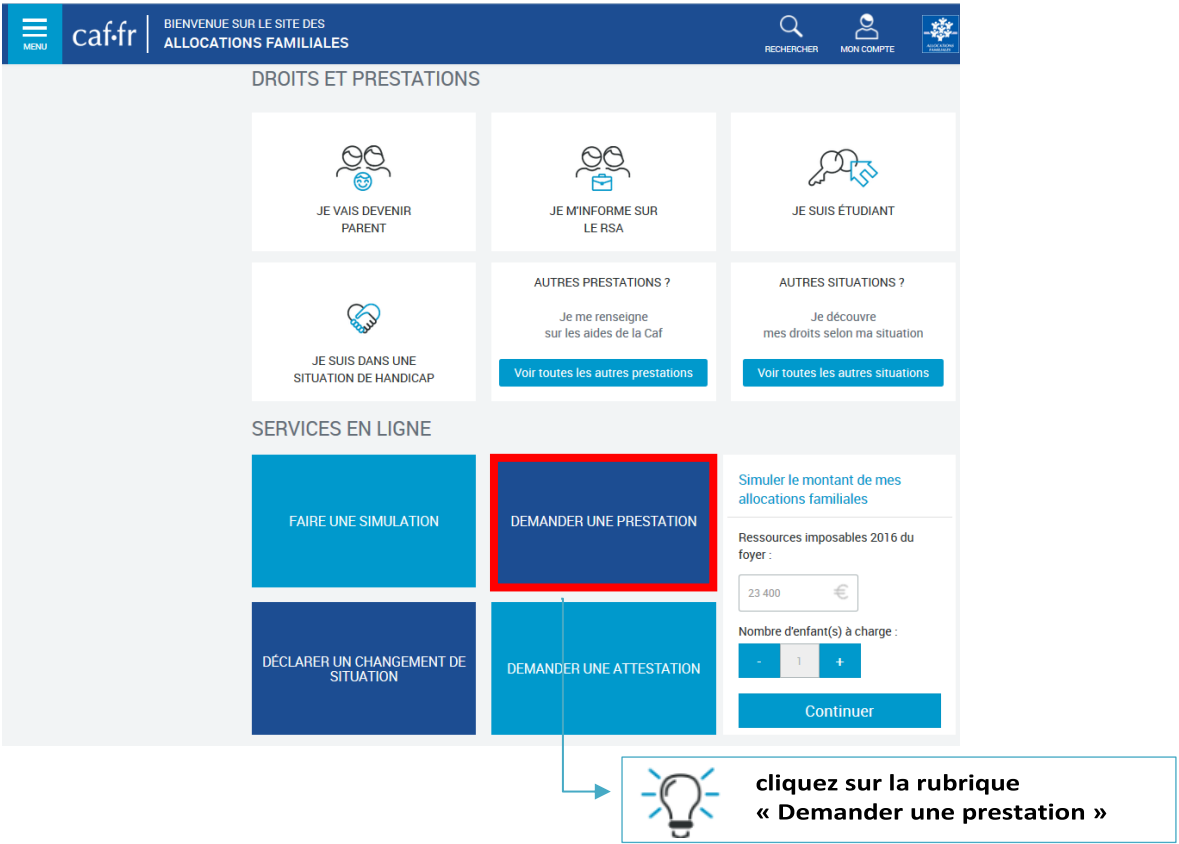

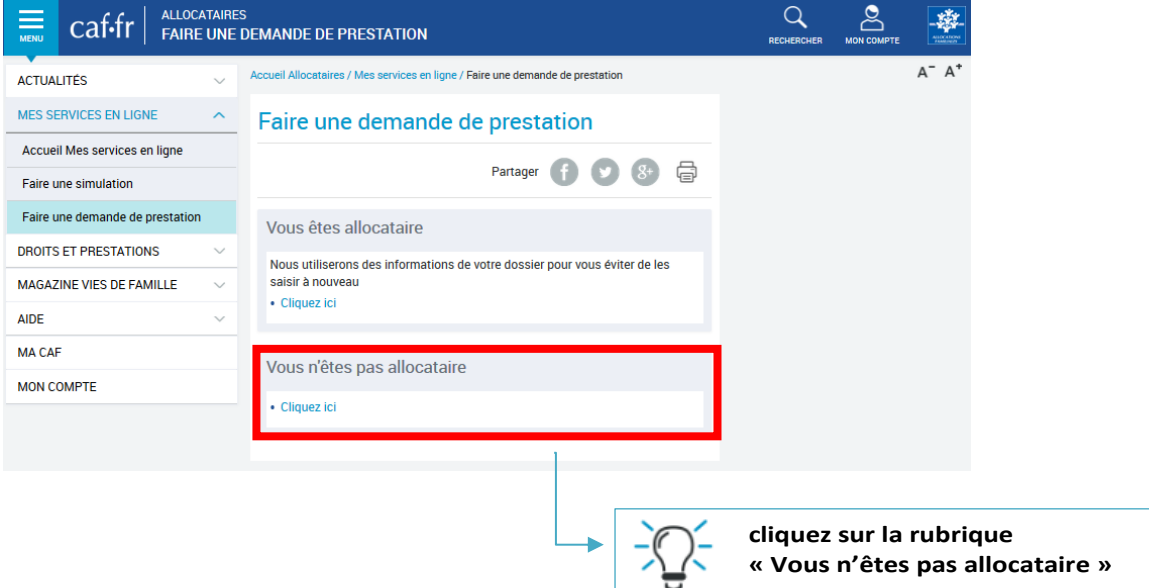

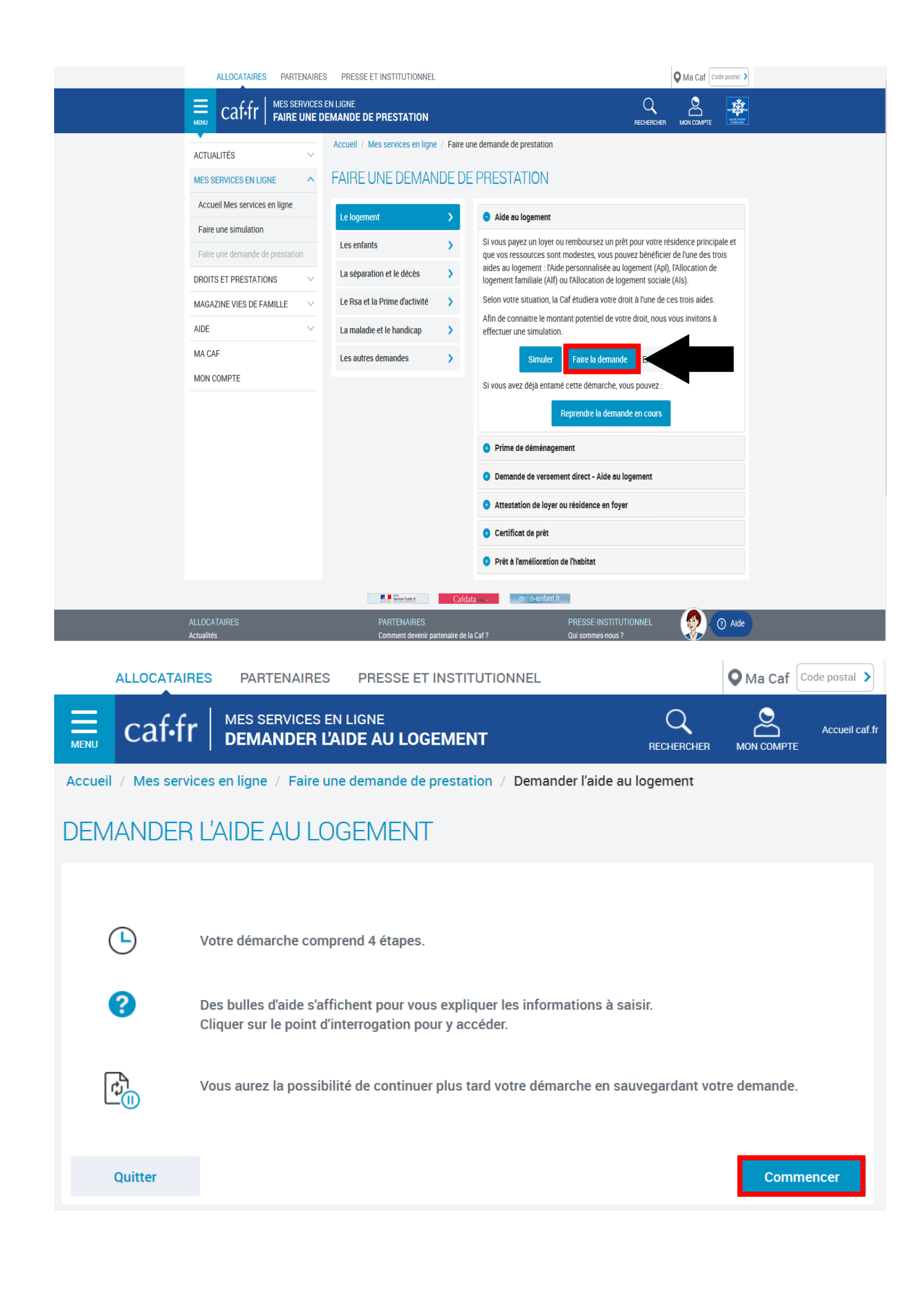

# **LES ÉTAPES DE LA DEMANDE EN LIGNE**

### **Étape 1 « ACCÈS »**

Renseignez les informations demandées

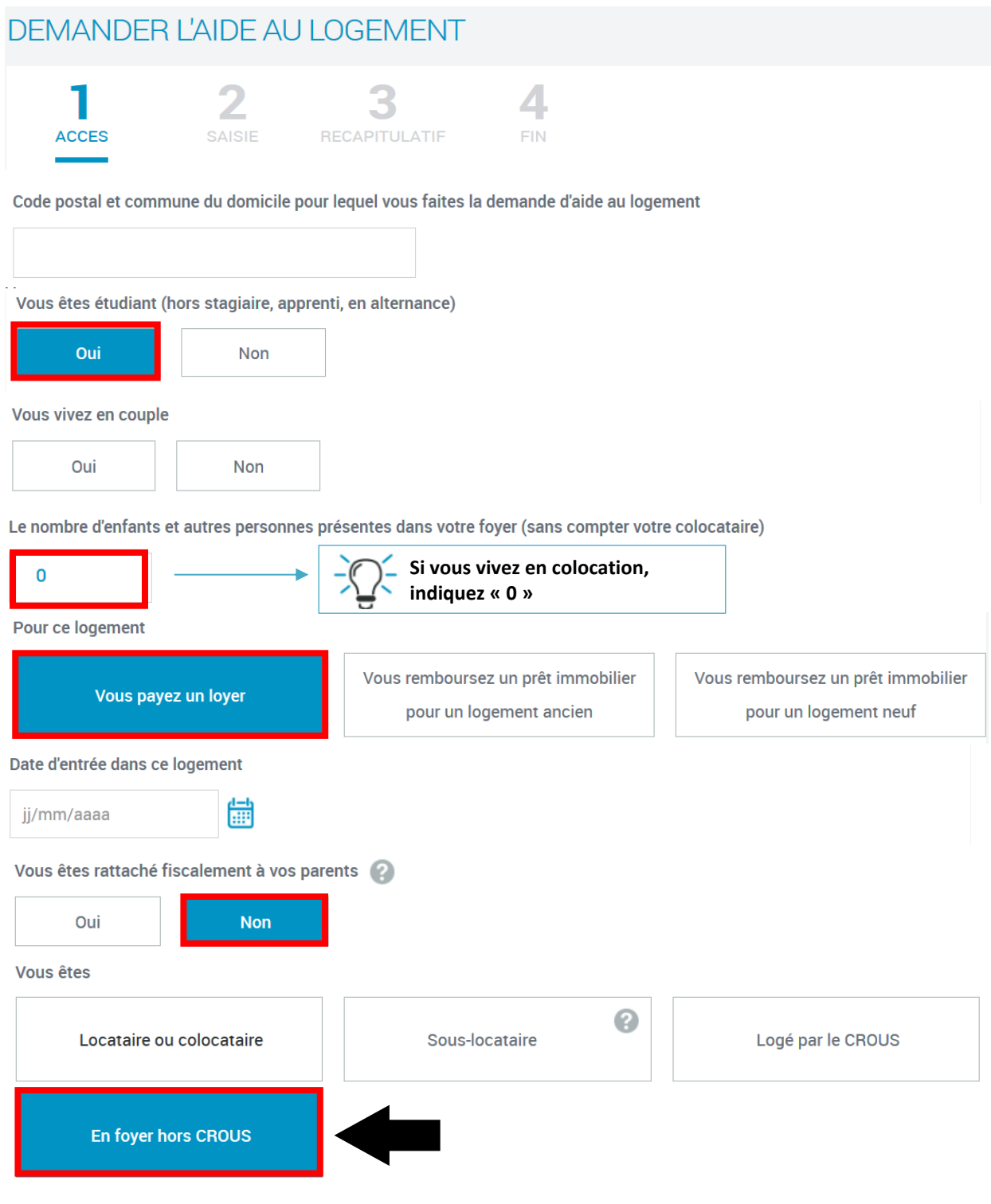

(i) L'occupant d'un foyer a le statut de résident. Il paye une redevance et non un loyer. Il a signé une convention d'occupation.

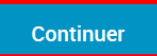

# DEMANDER L'AIDE ALLI OGEMENT

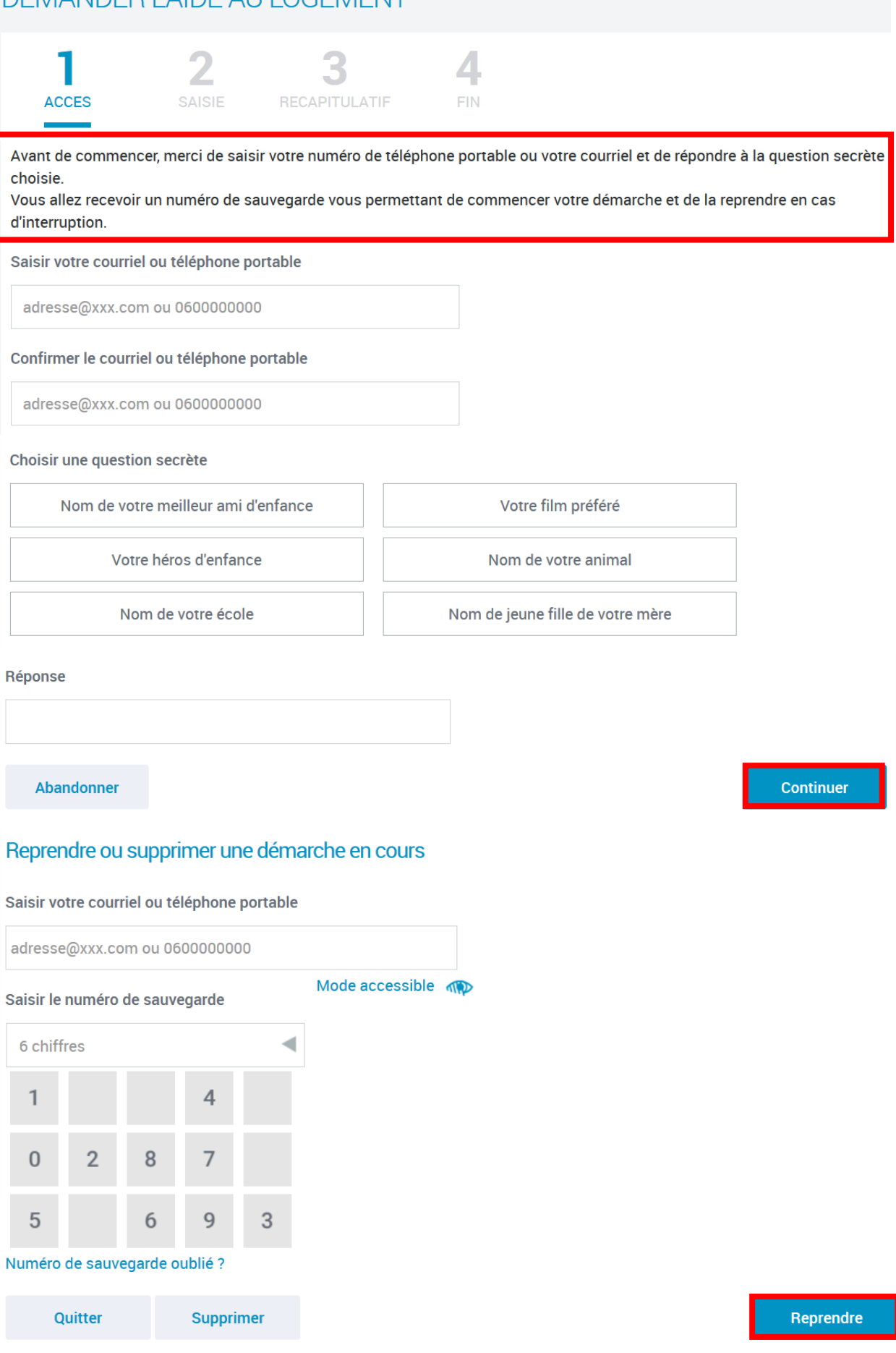

### **Étape 2 « SAISIE »**

Renseignez les informations concernant votre situation, vos coordonnées de contact, vos coordonnées bancaires, vos ressources et votre logement.

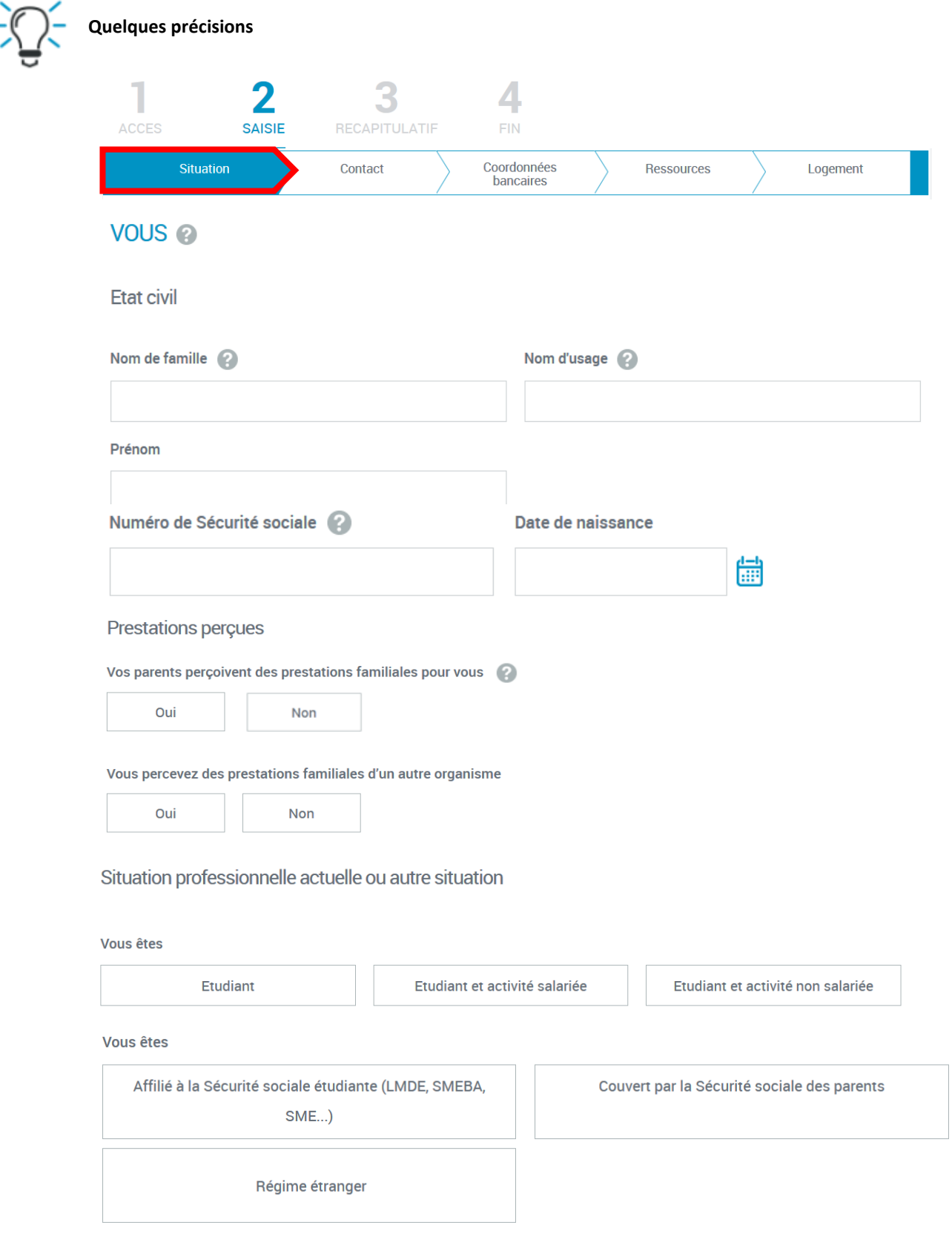

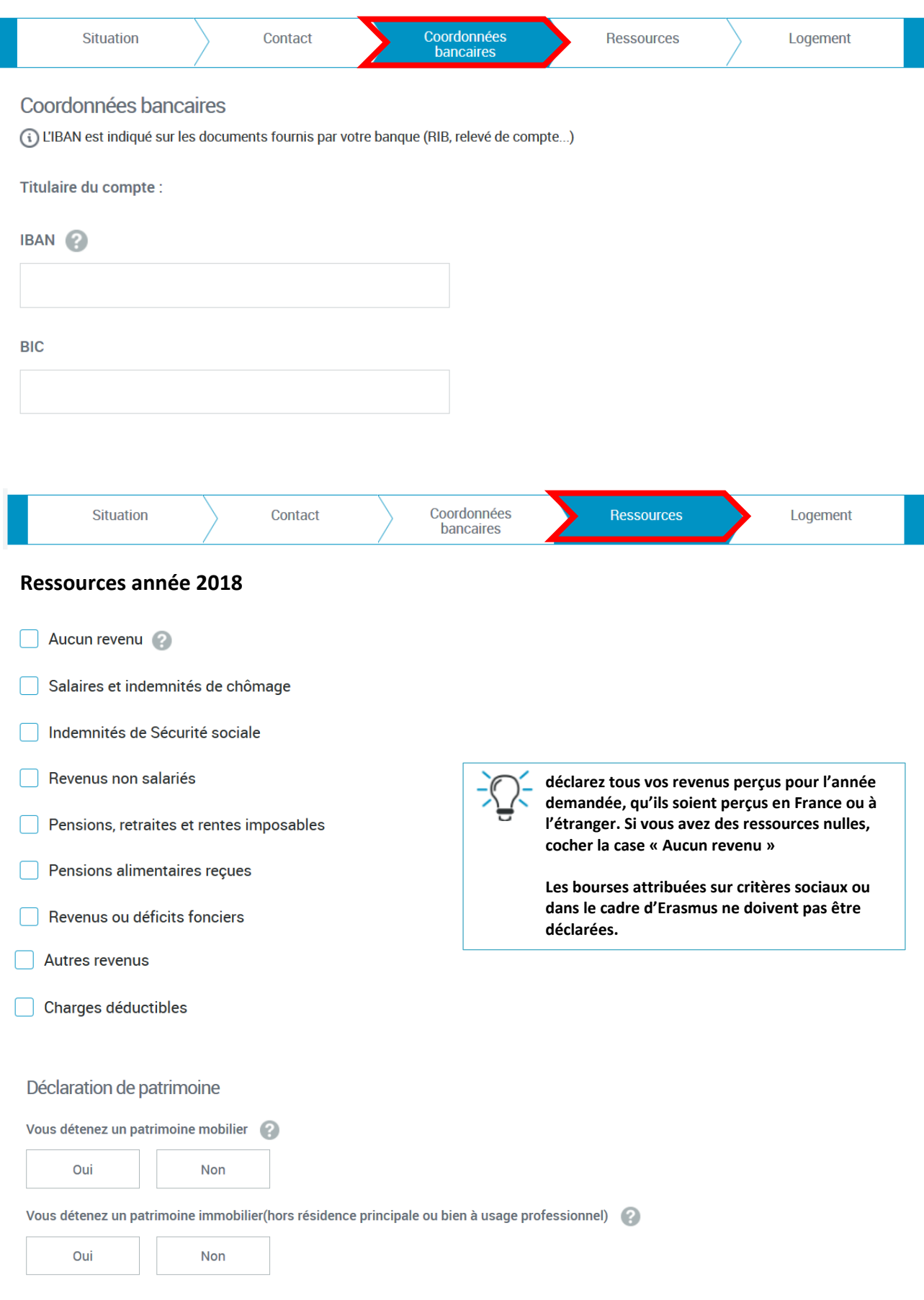

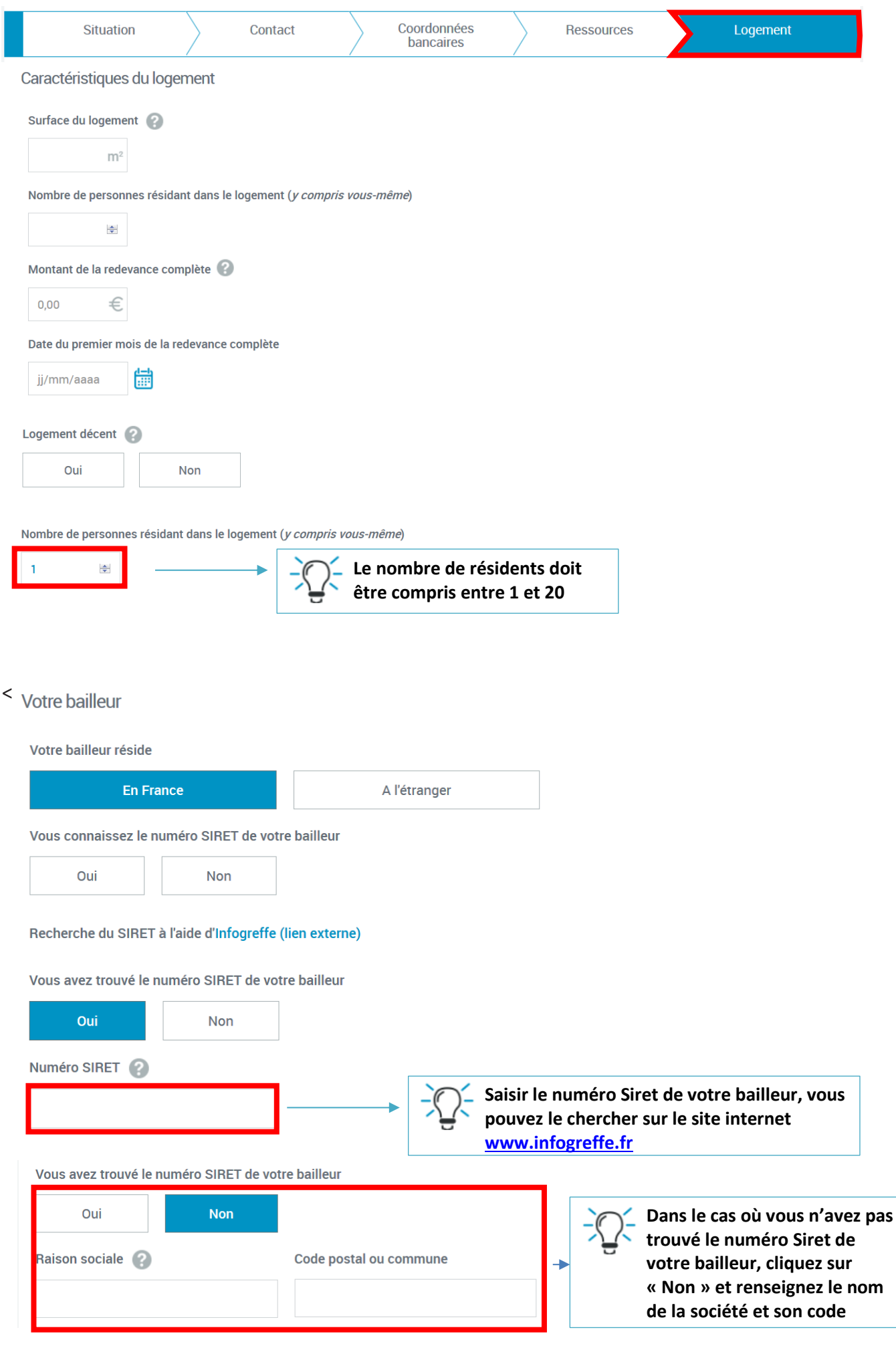

### **Étape 3 « RÉCAPITULATIF »**

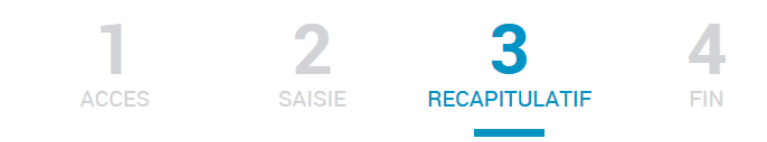

#### Récapitulatif

Pour valider et transmettre votre déclaration, cliquer sur « Valider » Pour modifier votre saisie, cliquer sur le Pour abandonner, cliquer sur « Quitter »

- Vérifiez les informations saisies.
- Validez les informations pour enregistrer votre demande.
- Transmettez éventuellement les pièces justificatives demandées.

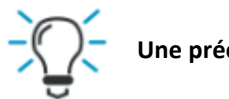

### **Une précision**

A la fin du « Récapitulatif » de votre situation :

Conditions d'utilisation du service et Protection des données personnelles J'ai pris connaissance des conditions d'utilisation du service et je les accepte **N'oubliez pas d'accepter les conditions d'utilisation du service**

#### **Étape 4 « FIN »**

Après validation de votre demande, votre numéro allocataire vous est attribué. Il figure surl'écran de fin.

#### **Conservez-le précieusement.**

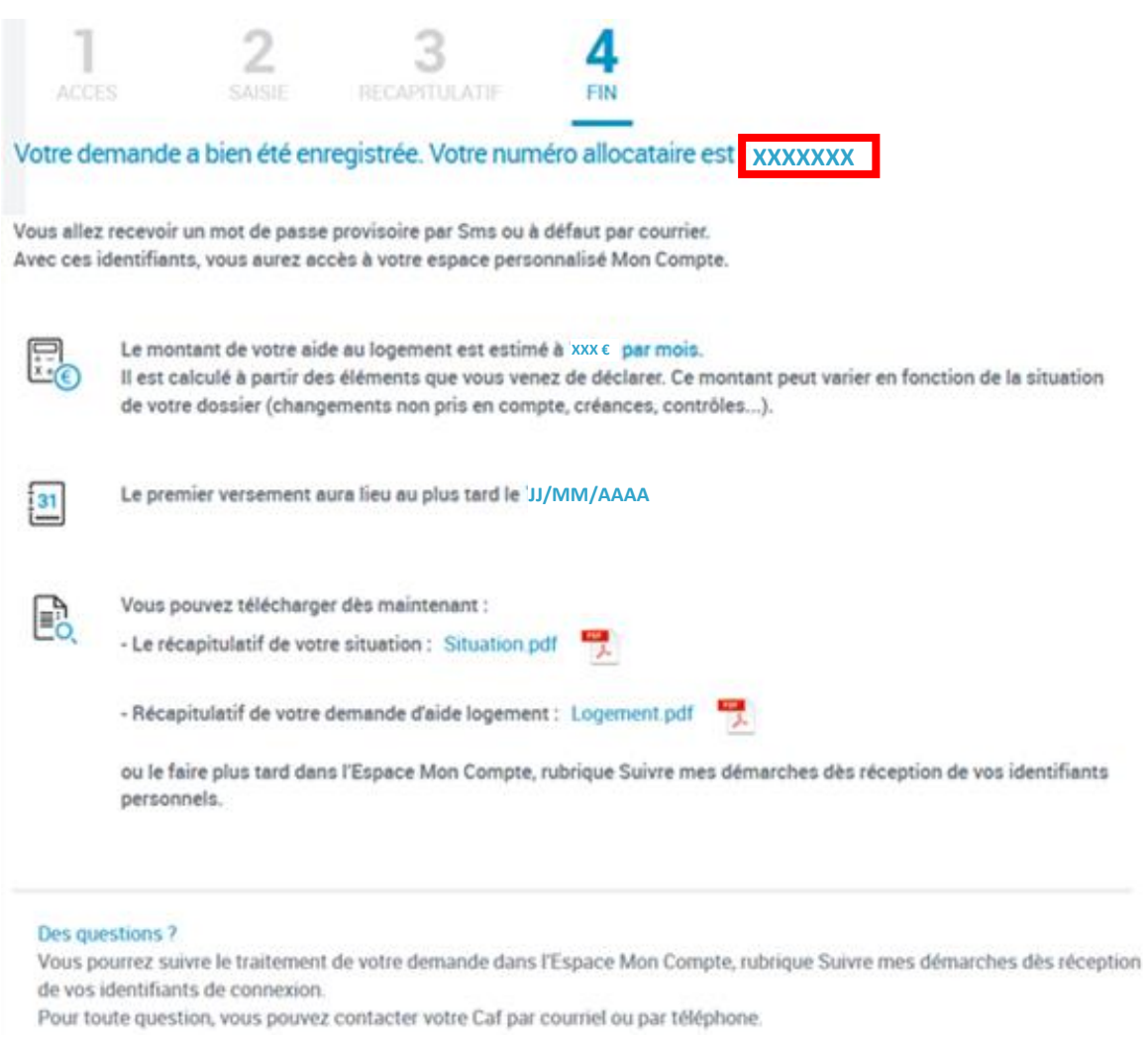

Votre numéro allocataire et votre mot de passe vous permettront de vous connecter à l'espace « Mon compte ». Nous vous conseillons d'enregistrer le récapitulatif de fin de demande.

# **POUR PLUS D'INFORMATIONS**

Rendez-vous sur **caf.fr**, la **page facebook « caf - Logement Etudiants »**,

le **0 810 29 29 29** (du lundi au vendredi, de 9h à 16h30, service 0,06 € /mn + prix d'appel.